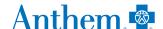

## How to access your Anthem digital ID cards

Your most up-to-date Anthem ID card is available digitally on the Sydney<sup>SM</sup> Health mobile app and **anthem.com/ca**. Follow the simple steps below to access ID cards for yourself and any dependents on your plan.

## **On Sydney Health:**

- Select ID Card in the top right corner of the homepage.
- 2 Your ID card will appear. If you have dependents enrolled in your plan, you will see an option to view their card(s) in the top right corner.
- 3 Choose whether you want to print, email, fax, or download your ID card(s).

**Note**: When you download your card, you can securely access it 24/7, online or offline.

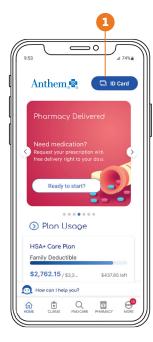

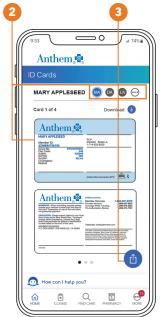

Download Sydney Health from the App Store® or Google Play™.

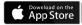

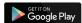

## On anthem.com/ca:

- 1 Select Your ID Card on the homepage once you log in.
- 2 ID cards for you and any dependents enrolled in your plan will appear.
- Choose whether you want to print, email, fax, mail, or download your ID card(s).

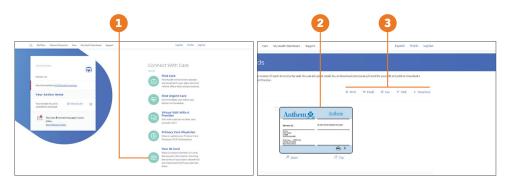

If you have questions about your medical benefits, go to Live Chat

Use the Sydney Health app or log in to **anthem.com/ca** to connect with an Anthem representative in real-time with Live Chat. They can provide details on your healthcare benefits and answer questions about your coverage.

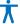